## **Instructions for Installing the Maple Press Certified PDF Settings**

Maple Press recommends downloading and installing the Maple Press certified PDF settings (please note that you must restart your application after installation for changes to take place).

Certified PDF — After downloading the Maple Press certified PDF settings (MPCertifiedPDF Settings.ppp), open the Enfocus PitStop Preflight Control Panel and use the Import option to add the Maple Press settings. This will allow the correct job options to show up on the default settings window.

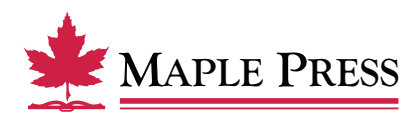